## **Removing the extra logon prompt of the Microsoft Remote Desktop Client v6**

**When to use this document** 

This document is aimed at users and system specialists who set up or connect to Windows 2000 or Windows 2003 Terminal Servers, or who connect to their own home PC via Remote Desktop.

One of the features of version 6 of the Terminal Services Client / Remote Desktop Client introduced in mid-2007, and picked up through Windows Update, is an annoying and useless *Credentials* dialog box which pops up before the actual connection to the remote computer. This extra security dialog box (pictured below) is useless because, in most Remote Desktop configurations it does not actually submit the username and password you enter into it, to the remote computer. Once you click OK and you get connected to the remote computer or server, you still have to enter a valid username and password. Most users, therefore, end up wanting to get rid of this extra username & password dialog box. This documents shows you how to.

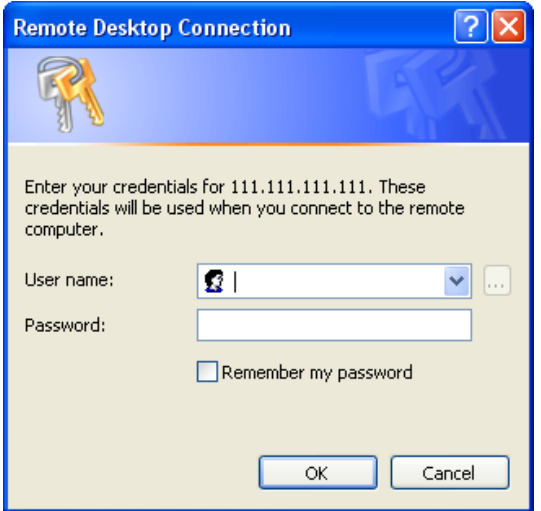

**Removing the extra username & password credentials dialog** 

Removing the extra prompt involves editing the Remote Desktop connection file (RDP file / Terminal Services File) and inserting a command which disables the extra dialog.

- $\Box$  Edit the RDP file by right-clicking on it in Windows Explorer and choosing **"Open with \ Notepad".** (Note : it is important to open the Remote Desktop Connection file with **Notepad** and not another editor as other editors "corrupt" the RDP file and cause Windows Remote Desktop to no longer recognize it as a connection file)
- $\Box$  Insert the following line at the end of the RDP file :

## **EnableCredSSPSupport:i:0**

- $\Box$  Save the changes and close the RDP file.
- **T** You're done ! From now on your RDP connection will connect directly to the remote server without the hassle of the unnecessary additional logon dialog box.

oooooooOOOOOOOooooooo